# **Projektor LCD MP-EU5002/MP-EW5002/MP-EX5002** Podręcznik użytkownika (skrócony)

Dziekujemy za zakup produktu.

Jest to podstawowa instrukcja obsługi produktu.

W celu uzyskania bardziej szczegółowych instrukcji oraz najnowszych informacji prosimy odwiedzić naszą stronę internetową. Należy je sprawdzić przed użyciem produktu, celem bezpiecznego użytkowania i wykorzystania produktu.

#### Nasza strona internetowa: Patrz dołączony arkusz.

**AZAGROŻENIE** ▶ Przed użyciem projektora koniecznie przeczytaj wszystkie podręczniki użytkownika. Po przeczytaniu zachowaj niniejsze materiały w bezpiecznym miejscu do wykorzystania w przyszłości.

Należy przestrzegać wszystkich ostrzeżeń i uwag zawartych w dokumentacji *i* umieszczonych na projektorze.

▶ Należy przestrzegać wszystkich instrukcji zawartych w dokumentacji i umieszczonych na projektorze.

**UWAGA** • W niniejszym podręczniku, o ile nie towarzyszą temu specjalne komentarze, termin "podręczniki" oznacza całą dokumentację dostarczoną wraz z produktem, natomiast termin "produkt" oznacza projektor i wszystkie dołączone do niego akcesoria.

 $\Box$ 

# **Spis treści**

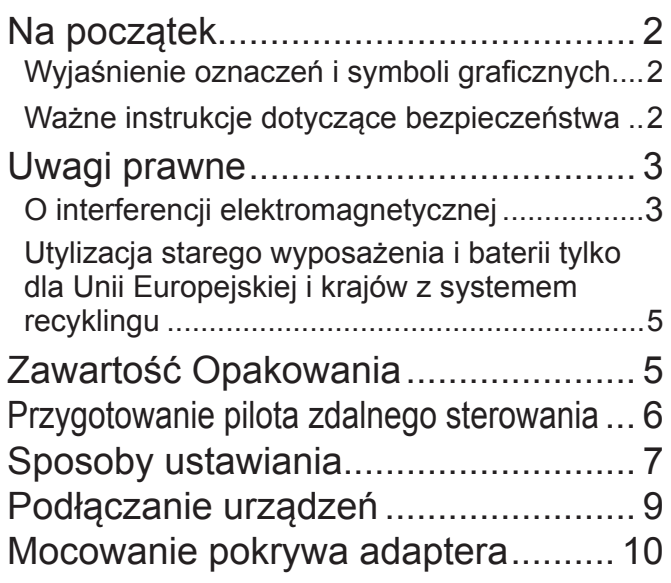

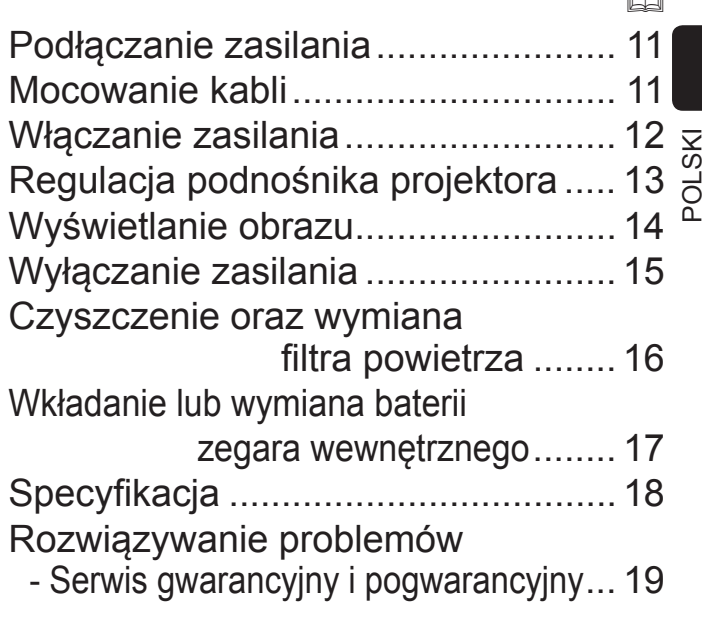

m

## Na początek

### Wyjaśnienie oznaczeń i symboli graficznych

Następujące oznaczenia i symbole graficzne używane w podręcznikach i na produkcie maja na celu zwiekszenie bezpieczeństwa. Należy zapoznać sie z ich znaczeniem oraz ich przestrzegać.

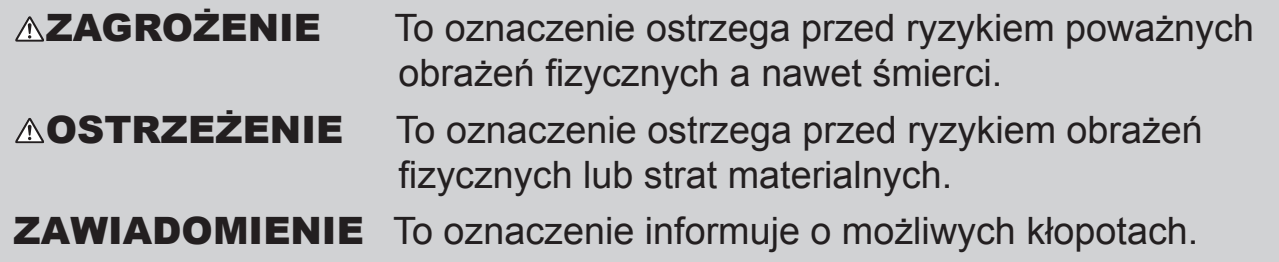

### Ważne instrukcje dotyczące bezpieczeństwa

Poniżej podano ważne instrukcje dotyczące bezpiecznego korzystania z produktu. Podczas używania produktu należy zawsze ich przestrzegać. Producent nie bierze na siebie odpowiedzialności za szkody powstałe w wyniku eksploatacji niezgodnej z instrukcjami zawartymi w podreczniku projektora.

**∆ZAGROŻENIE ►** Nigdy nie wolno używać produktu w trakcie lub po wystapieniu nietypowych zjawisk (np. wydzielanie dymu, dziwnych zapach, dostanie się do środka płynu lub przedmiotu, pęknięcie, itp.). W przypadku wystąpienia nietypowego zjawiska, należy bezzwłocznie odłączyć projektor od sieci zasilania. ▶ Produkt należy trzymać z dala od dzieci i zwierząt domowych. Małe części należy przechowywać poza zasięgiem dzieci i zwierząt. W razie połknięcia baterii, należy skontaktować się jak najpredzej z lekarzem w celu udzielenia pomocy. Nie wolno używać produktu, gdy istnieje zagrożenie burzą z piorunami. ► Jeżeli projektor nie jest używany przez dłuższy czas, należy go odłączyć od gniazda elektrycznego. Nie wolno otwierać ani wyjmować żadnej części produktu, o ile nie wskazano inaczej w podręcznikach. Wewnętrzną konserwację należy pozostawić sprzedawcy lub serwisowi. Należy używać wyłącznie akcesoriów określonych lub zalecanych przez producenta. Nie wolno modyfikować ani projektora ani akcesoriów. Nie wolno pozwolić, aby jakikolwiek płyn dostał się do wnętrza projektora. Nie wolno dopuszczać, aby produkt uległ zmoczeniu. Nie wolno stawiać projektora w miejscach, gdzie używane są oleje, np. kuchenne lub maszynowe. Olej może uszkodzić produkt, powodując wadliwe funkcjonowanie lub upadek z miejsca montażu. Nie wolno stosować kleju takiego jak uszczelniacz do qwintów, smaru i podobnych. Nie wolno narażać produktu na wstrząsy lub obciążenie. - Nie wolno stawiać produktu w niestabilnych miejscach np. na nierównej powierzchni lub na pochylonym stole. - Nie wolno stawiać produktu w niestabilny sposób. Należy umieszczać projektor w taki sposób, aby nie wystawał z powierzchni, na której jest umieszczony. - Podczas przenoszenia należy odłączyć od projektora wszystkie części składowe łacznie z przewodem zasilania i kablami. Nie spoglądaj w kierunku obiektywu ani otworów projektora, kiedy włączone jest źródło światła, ponieważ promień projekcji może uszkodzić wzrok. Nie wolno zbliżać się do otworów wentylacyjnych wylotowych, gdy źródło światła jest włączone. Także po wyłączeniu źródła światła, nie należy przez pewien czas

zbliżać się do niego, ponieważ jest zbyt gorące.

## Uwagi prawne

### O interferencji elektromagnetycznej

**Kanada** 

CAN ICES-3(B) / NMB-3(B).

### W Stanach Zjednoczonych i w innych miejscach, gdzie obowiązują przepisy FCC

Deklaracja zgodności: Patrz dołączony arkusz.

Niniejsze urządzenie wykonane zostało zgodnie z częścią 15 Przepisów FCC. Jego działanie spełnia dwa następujące warunki: (1) urządzenie nie może powodować szkodliwych zakłóceń, oraz (2) urządzenie musi tolerować występujące zakłócenia, również takie, które mogą powodować jego niepożądaną prace. Niniejsze urządzenie zostało przetestowane i stwierdzono jego zgodność z ograniczeniami stawianymi dla urządzeń cyfrowych klasy B, stosownie do Części 15 Przepisów FCC.

Ograniczenia te zostały określone w celu zapewnienia odpowiedniej ochrony przeciwko szkodliwym zakłóceniom w instalaciach domowych. Urzadzenie to generuje, wykorzystuje oraz może rozprzestrzeniać energie w paśmie fal radiowych, a jeśli nie zostało zainstalowane oraz użytkowane zgodnie z instrukcjami, to może powodować szkodliwe zakłócenia komunikacji radiowej. Nie ma jednak gwarancji, że w określonej instalacji nie wystąpią zakłócenia. Jeśli więc urządzenie to powoduje szkodliwe zakłócenia odbioru radiowego lub telewizyjnego, ustalone poprzez załączenie i wyłączenie urządzenia, to użytkownik powinien skorygować taka svtuacie poprzez wykonanie jednejlub kilku następujących czynności: - Zmienić kierunek lub miejsce ustawienia anteny odbiorczej.

- Zwiekszyć oddzielenie urządzenia i danego odbiornika.
- Przyłaczyć urządzenie do gniazda zasilanie pracującego w innym obwodzie niż odbiornik.
- Zasięgnąć porady u sprzedawcy lub zwrócić się o pomoc do doświadczonego technika RTV.

INSTRUKCJE DLA UŻYTKOWNIKÓW: Niniejszy sprzęt spełnia wymogi FCC (Federalnego Komitetu d/s Łaczności), w założeniu, iż spełnione zostają podane niżej warunki. Niektóre kable muszą być wyposażone w przeciwzakłóceniowy rdzeń ferrytowy. Do połączeń należy więc stosować kable dołączone jako akcesoria lub przeznaczone do określonego połączenia. W przypadku kabli z rdzeniem ferrytowym przy jednym z końców, należy tę stronę kabla przyłączyć do projektora.

**OSTRZEŻENIE:** Wszelkie zmiany lub modyfikacje nie zatwierdzone przez organizacje odpowiedzialne za zgodność, mogą powodować cofnięcie zezwolenia  $\frac{8}{6}$  do obsługi danego sprzętu.

### *Uwagi prawne (cd.)*

### **Etvkieta produktu**

Umiejscowienie etykiety pokazano na poniższym rysunku.

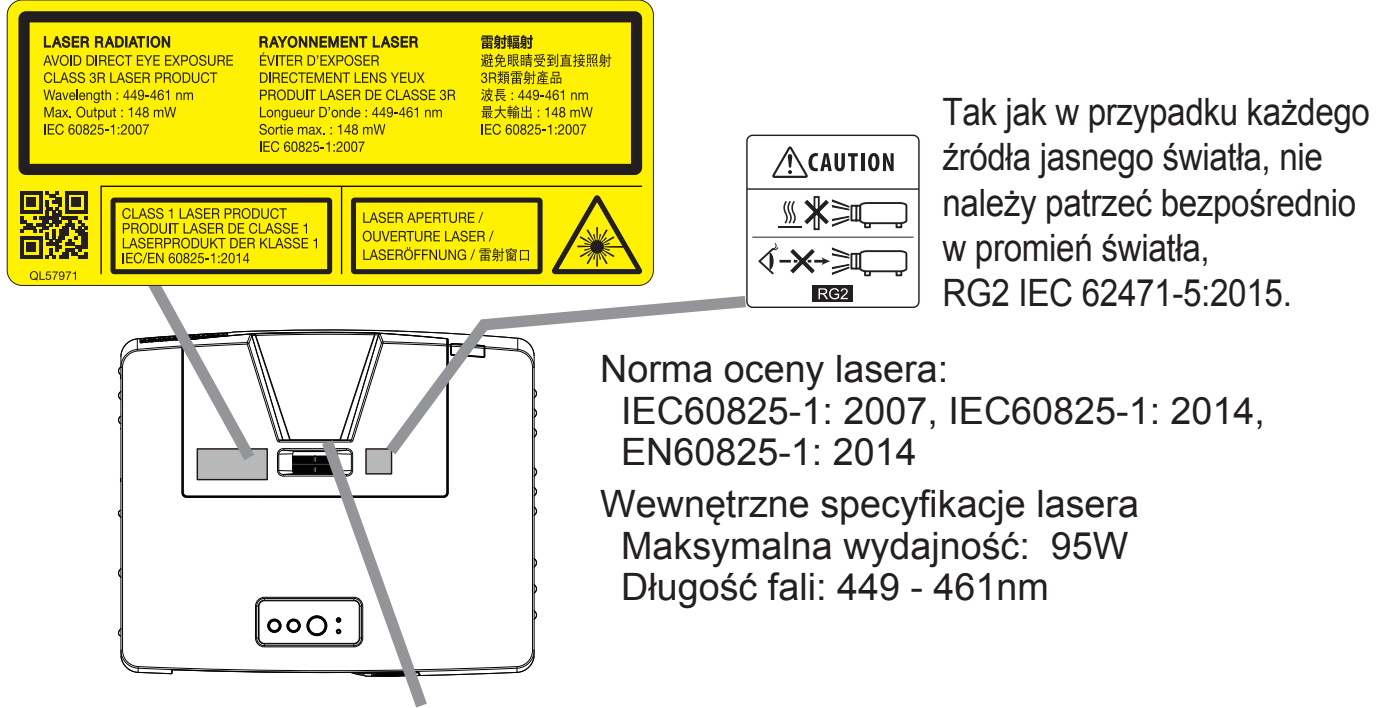

Szczelina lasera

- Projektor jest sklasyfikowany jako produkt laserowy class 1 zgodny z normami IEC60825-1:2014 oraz JIS C 6802:2014, a także jako produkt laserowy class 3R zgodny z norma IEC60825-1:2007. Nieprawidłowa obsługa urządzenia może być przyczyną obrażeń. Należy zachować ostrożność w następujących przypadkach.
- Jeżeli w projektorze wystąpi nietypowe działanie, należy go natychmiast wyłączyć, odłaczyć kabel zasilający od gniazdka, a nastepnie skontaktować się ze sprzedawcą lub serwisem. Kontynuowanie użytkowania może nie tylko być przyczyną porażenia pradem, czy też pożaru, ale także spowodować uszkodzenie wzroku.
- Nie należy demontować lub modyfikować projektora. Projektor jest wyposażony w urządzenie laserowe pod wysokim napieciem. Może ono spowodować obrażenia.
- Nie należy patrzeć w wiązkę światła podczas projekcji obrazu. Nie należy patrzeć w obiektyw przez urządzenia optyczne, takie jak szkła powiększające lub teleskopy. Może to spowodować uszkodzenie wzroku.
- Należy upewnić się, że nikt nie patrzy w obiektyw podczas włączania projektora za pomoca pilota oddalonego od projektora.
- Nie należy pozwalać, aby dzieci bawiły się projektorem. Jeżeli dzieci mają możliwość obsługi projektora, muszą to robić pod nadzorem osoby dorosłej.
- Nie należy wystawiać urządzeń optycznych, takich jak szkła powiększające lub lustra na działanie wyświetlanego obrazu. Może mieć to zły wpływ na ludzkie ciało w przypadku dalszego używania. Może też być przyczyną pożaru lub wypadków.
- Nie należy demontować też projektora podczas utylizacji. Utylizację należy wykonać zgodnie z prawem i przepisami kraju lub regionu, w którym jest użytkowany.

**∆OSTRZEŻENIE** ▶ Korzystanie z urządzeń sterujących, regulacji lub wykonywanie procedur innych niż określone w niniejszej instrukcji może doprowadzić do narazenia sie na niebezpieczne promieniowanie.

### Uwagi prawne (cd.)

### Utvlizacia starego wyposażenia i baterii tvlko dla Unii Europejskiej i krajów z systemem recyklingu

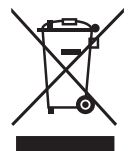

Powyższy znak zgodny jest z Dyrektywą w sprawie zużytego sprzętu elektrycznego i elektronicznego 2012/19/UE (WEEE). Niniejszy znak nakazuje, aby NIE wyrzucać sprzętów, które zawierają zużyte lub usuniete baterie, jako niesortowane odpady miejskie, ale aby korzystać z dostepnych systemów zwrotów i zbiórek. Jeśli zawarte w niniejszym sprzęcie baterie lub akumulatory pokazują symbole chemiczne Hg, Cd lub Pb, oznacza to, iż bateria posiada zawartość metalu ciężkiego powyżej 0,0005 % rteci, lub powyżej 0,002 % kadmu, lub powyżej 0,004 % ołowiu. Zwróć uwage na symbol baterii (symbol na spodzie): Symbol ten może być używany w połączeniu z symbolami chemicznymi. W

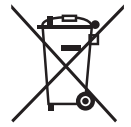

takim przypadku spełnia on wymagania ustanowione przez Dyrektywe. dotyczące zastosowanych chemikaliów.

## Zawartość Opakowania

Projektor powinien być wyposażony w wymienione poniżej wyposażenie. Sprawdź czy zawartość opakowania jest w komplecie. Ewentualne braki natychmiast zgłoś sprzedawcy.

Należy zapoznać się z rysunkiem F-8 znajdującym się pod koniec tej Instrukcji.

- (1) Pilot i dwie baterie AA
- (2) Przewód zasilający
- (3) Kabel komputerowy
- (4) Podrecznik użytkownika \*

\* Załączony "Podręcznik użytkownika

(skrócony)" stanowi podstawową

instrukcje obsługi. Przeczytaj

szczegółowe podręczniki

- (5) Nalepka informacyjna
- (6) Zatyczka obiektywu
- (7) Pokrywa adaptera
- (8) Hak metalowy
- $(9)$  Sruby
- (10) Uchwyt kablowy HDMI
	- (x3 dla MP-EU5002
	- x2 dla MP-EW5002/MP-EX5002)
- (11) Opaska kablowa duża (x1)
- (12) Opaska kablowa średnia (x3 dla MP-EU5002
	- x2 dla MP-EW5002/MP-EX5002)
- (13) Opaska kablowa mała (x1)
- (14) Ferrytowy rdzeń przeciwzakłóceniowy

("Poradnik eksploatacji" itp.) dostępne na naszej stronie internetowej. (41)

**△ZAGROŻENIE ▶ Małe części należy przechowywać poza zasięgiem dzieci i** zwierząt. Nie wkładać ich do ust. W razie połknięcia baterii, należy skontaktować się jak najprędzej z lekarzem w celu udzielenia pomocy.

 $\triangle$ OSTRZEŻENIE  $\triangleright$  Jeżeli wraz z produktem dostarczona została płyta CD. włóż ją do czytnika płyt CD komputera. Nie wolno wkładać płyty do czytnika płyt innego niż w komputerze. Włożenie dysku do niezgodnego napedu dysków, może spowodować głośny hałas i doprowadzić do uszkodzenia słuchu i głośników.

**UWAGA** • Zachowaj oryginalne opakowanie urządzenia na ewentualność przyszłego transportu. Projektor powinien być przenoszony w oryginalnym opakowaniu. Zwróć szczególną uwagę na część zawierającą obiektyw.

## Przygotowanie pilota zdalnego sterowania

Przed użyciem pilota należy włożyć do niego baterie. Wymienić baterie, gdy pilot zaczyna działać nieprawidłowo. Jeśli pilot nie bedzie używany przez dłuższy okres, to trzeba wyjąć z niego baterie i przechować je w bezpiecznym miejscu.

- Zdjąć pokrywę baterii z tyłu pilota zdalnego  $1<sub>1</sub>$ sterowania.
- 2. Ustawić odpowiednio i włożyć baterie AA (Należy wykorzystywać odpowiednie baterie węglowocynkowe lub alkaliczne AA (jednorazowe) zgodne z prawem i przepisami.) według oznaczeń plus i minus na pilocie.

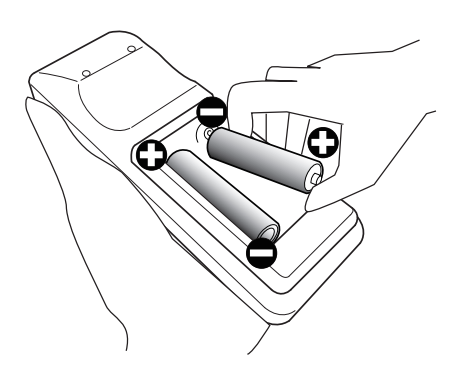

Założyć z powrotem pokrywę z tyłu pilota.  $\mathcal{S}^-$ 

**AZAGROŻENIE** ▶ Baterie należy zawsze obsługiwać z zachowaniem ostrożności i używać je w sposób zalecany. Nieprawidłowe zastosowanie może doprowadzać do eksplozji baterii, pekania lub wycieku, co doprowadzić może do pożaru, obrażeń i/lub zanieczyszczenia środowiska.

- Podczas wymiany baterii, wymieniaj obydwie baterie na nowe baterie tego samego rodzaju. Nie używaj jednocześnie nowej i zużytej baterii.
- Upewnić się, co do zastosowania właściwych baterii. Nie stosować jednoczesnego połączenia baterii różnych typów. Nie mieszać baterii nowych ze zużytymi.
- Podczas wkładania baterii należy upewnić się, co do prawidłowego ustawienia względem biegunów dodatniego i ujemnego.
- · Przechowywać baterie z dala od dzieci i zwierzat domowych.
- · Nie ładować, nie zwierać, nie lutować ani nie rozbierać baterii.
- · Nie wrzucać baterii do ognia ani do wody. Przechowywać baterie w ciemnym, chłodnym i suchym miejscu.
- · W razie zauważenia wycieku z baterii, wytrzyj mokre miejsce oraz wymień baterie. Jeżeli biały osad dostanie się na skórę lub ubranie, spłukać to miejsce natychmiast woda.
- · Przy wyrzucaniu baterii postepować zgodnie z miejscowymi przepisami.

## **Sposoby ustawiania**

W tabelach od T-1 do T-3 oraz na ilustracjach F-1 i F-2, znajdujących się z tyłu tej instrukcji podano rozmiary ekranu i odległości rzutowania. Wartości podane w tabeli skalkulowano dla ekranu pełnowymiarowego.

- (a) Rozmiar ekranu (przekątna)
- (b) Odległość od projektora do ekranu (±10%, od strony projektora)
- $(c)$ ,  $(2)$  Wysokość ekranu ( $\pm 10\%$ )

Miejsce instalacji, tryb obrazu, pułap oraz środowisko pracy mogą wpływać na jasność wyświetlania.

Projektor będzie działać pod swobodnym kątem nachylenia, jak pokazano na rysunkach poniżej.

Poziomo 360°

Pionowo 360°

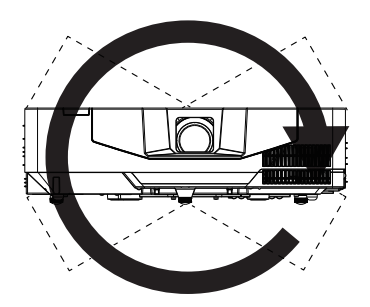

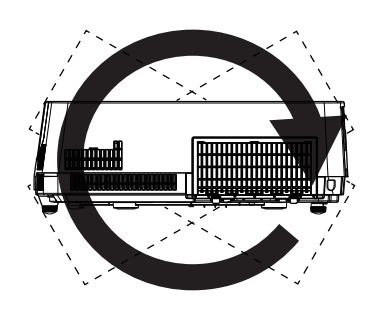

Pochylenie 360° (kombinacja poziomego *i* pionowego)

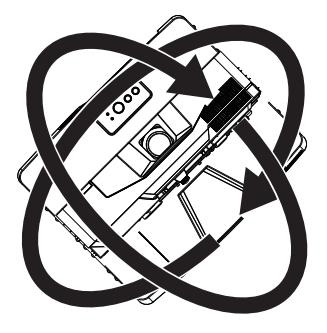

(ciąg dalszy na następnej stronie)

### Sposoby ustawiania (cd.)

 $\triangle$ **ZAGROŻENIE** > Projektor należy zainstalować w miejscu z łatwym dostepem do gniazdka elektrycznego.

▶ Zainstaluj projektor w stabilnej pozycji horyzontalnej.

- · Nie wolno używać akcesoriów montażowych innych niż zalecane przez producenta. Przeczytaj i zatrzymaj podrecznik użytkownika dostarczony wraz akcesoriami montażowymi.
- · Przed wykonaniem specjalnej instalacji, jak na przykład sufitowej, należy koniecznie skonsultować się ze sprzedawcą. Potrzebne mogą być szczególne akcesoria montażowe i usługa.
- Nie stawiać projektora na boku, na przedniej lub tylnej powierzchni. Upadek projektora lub jego stracenie może spowodować obrażenia i uszkodzenie projektora.
- · Jeśli nie zostało podane w Instrukcji, niczego nie wolno mocować do projektora, ani na nim ustawiać.

Nie wolno instalować projektora w pobliżu przedmiotów przewodzacych ciepło lub łatwopalnych.

Nie wolno stawiać projektora w miejscach, gdzie używane są oleje, np. kuchenne lub maszynowe.

Nie stawiać projektora w miejscu, gdzie mógłby ulec zamoczeniu.

**△OSTRZEŻENIE ▶ Umieścić projektor w chłodnym miejscu, zapewniając** dostateczną wentylację.

- · Zapewnić minimum 50 cm przestrzeni pomiedzy ściankami bocznymi projektora a innymi obiektami, takimi jak ściany.
- · Nie należy zasłaniać, blokować ani przykrywać w inny sposób otworów wentylacyjnych projektora.
- · Nie ustawiać projektora w miejscach narażonych na działanie pól magnetycznych, ponieważ może to spowodować nieprawidłowe działanie wentylatorów chłodzących.
- . W przypadku używania projektora z filtrem powietrza skierowanym do sufitu, dochodzi do jego częstszego zapychania. Regularnie czyść filtr powietrza.

► Unikać umieszczania projektora w miejscu zadymionym, wilgotnym lub zakurzonym.

· Nie umieszczać projektora w pobliżu nawilżaczy powietrza.

**ZAWIADOMIENIE** > Ustawiać projektor w takim miejscu, by światło nie padało bezpośrednio na jego czujnik zdalnego sterowania.

► Ze względu na warunki otoczenia i tym podobne może wystąpić pozycyjne odchylenie lub zniekształcenie wyświetlanego obrazu lub przesuniecie ostrości. Maja one tendencie do pojawiania sie zanim praca ustabilizuje sie, zwłaszcza w ciągu około 30 minut od włączenia źródła światła. W razie potrzeby dokonać sprawdzenia i ponownei regulacii.

Nie umieszczaj produktu w miejscu, gdzie może wywoływać zakłócenia radiowe. Dalsze szczegóły zamieszczono w dokumencie "Poradnik eksploatacji". (41)

## **Podłaczanie urządzeń**

Przed podłaczeniem projektora do urzadzenia należy zapoznać się z podręcznikiem użytkownika danego urządzenia, aby sprawdzić czy może być ono podłączone do tego projektora oraz przygotować wymagane akcesoria, jak na przykład kabel zgodny z sygnałem urządzenia. Jeżeli wraz z produktem nie dostarczonego wymaganego akcesorium lub jest ono zepsute, skontaktuj się ze swoim sprzedawca.

Po upewnieniu się, że projektor i urządzenia są wyłączone, wykonaj podłączenie zgodnie z nastepującymi instrukcjami. Patrz znajdujące się na końcu tej instrukcji ilustracie F-3 do F-6. Dalsze szczegóły zamieszczono w dokumencie "Poradnik" eksploatacji". (41) Przed podłączeniem projektora do systemu sieciowego, należy również przeczytać Poradnik pracy w sieci. (41)

**∆ZAGROŻENIE** ▶ Należy używać wyłącznie właściwe akcesoria. W przeciwnym razie można spowodować pożar lub uszkodzenie urządzenia i projektora.

- · Należy używać wyłacznie akcesoriów określonych lub zalecanych przez producenta projektora. Może ono być regulowane przez pewne standardy.
- · Nie należy demontować ani modyfikować projektora.
- · Nie wykorzystywać akcesoriów uszkodzonych. Uważaj, aby nie uszkodzić akcesoriów. Ułóż przewody w taki sposób, aby nikt po nich nie chodził ani nie mógł ich urwać.

**AOSTRZEŻENIE** ▶ W przypadku kabla z rdzeniem ferrytowym na jednym końcu, należy tę stronę kabla podłączyć do projektora. Mogą tego wymagać przepisy o zakłóceniach elektromagnetycznych.

- ▶ Przed podłączeniem projektora do sieci należy otrzymać zgodę administratora sieci.
- Nie wolno podłączać portu LAN do sieci, która mogłaby mieć zbyt wysokie napięcie.
- ▶ Korzystanie z funkcji działania tego projektora przez sieć wymaga zakładania sprzedawanej na życzenia klienta bezprzewodowy adapter USB.

▶ Przed wyjeciem urzadzenia pamieci USB z portu projektora należy do zabezpieczenia danych użyć na ekranie miniatur obrazów funkcji ODŁĄCZ USB. Przed włożeniem lub wysunięciem bezprzewodowy adapter USB z projektora, wyłącz jego zasilanie i wypnij wtyczkę przewodu zasilania z gniazdka. Nie dotykaj bezprzewodowy adapter USB, gdy projektor jest podłaczony do zasilania pradem przemiennym.

**UWAGA** . Nie należy wyłączać projektora, gdy jest podłączony do działającego urządzenia, o ile takiego postępowania nie zaleca podręcznik użytkownika danego urządzenia.

- · Funkcja niektórych portów wejściowych można wybierać zgodnie z wymogami użytkownika. Dalsze szczegóły zamieszczono w dokumencie "Poradnik eksploatacii". (LA)
- · Należy uważać, aby przez pomyłkę nie podłączyć wtyku do niewłaściwego portu.
- Jeżeli urządzenie pamięci USB blokuje port LAN, w celu jego podłączenia użyj kabla przedłużającego USB.

### Ferrytowy rdzeń przeciwzakłóceniowy do przewodu MHL

Podłaczając przewód MHL do projektora, zamocuj dostarczony wraz z projektorem ferrytowy rdzeń przeciwzakłóceniowy do przewodu MHL. Odnieś się do następującej ilustracji, aby solidnie przymocować rdzeń do jednego końca przewodu i zabezpieczyć go za pomocą taśmy pomocniczej. Pamiętaj, aby podłączyć koniec przewodu do projektora.

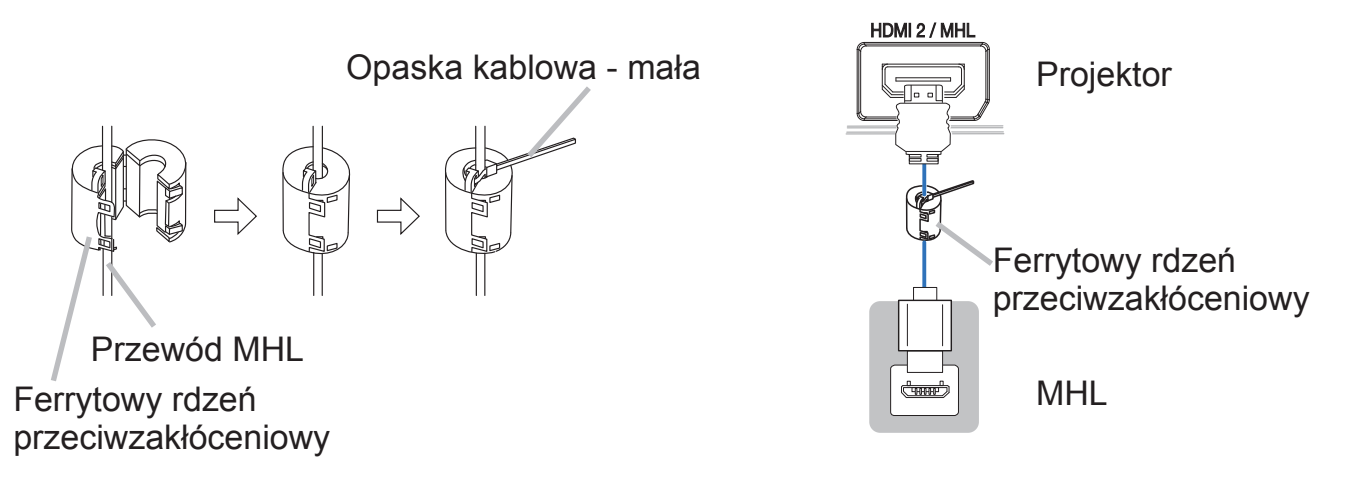

## Mocowanie pokrywa adaptera

Aby bezprzewodowy adapter USB (opcjonalny) nie odłączał się i aby chronić przed oparzeniem, należy używać dostarczonej pokrywy adaptera.

- Odkręć wkręt znajdujący się po lewej stronie,
- 1. Udkręc wnięternych 2
- W kierunku wskazanym strzałką wsuń występ 2. W Klerunku wsnazanym suzemę na portu **USB TYPE A.**
- 3. Ustaw w jednej osi otwory na wkręty znajdujące
- się na projektorze i na pokrywie. Następnie wsuń wykręcony z projektora wkręt w ten otwór i dokreć go.

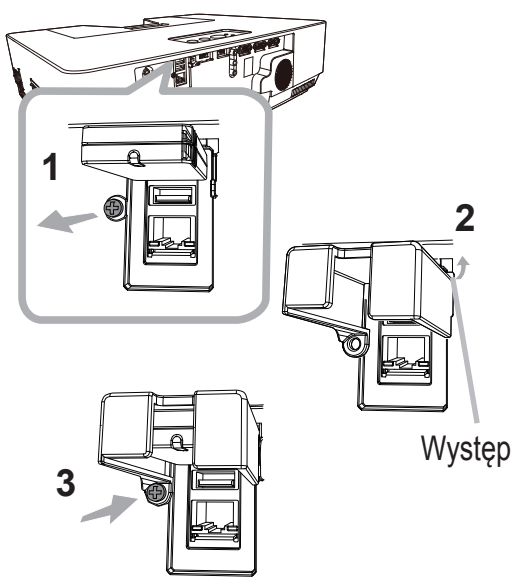

**AZAGROŻENIE** ▶ Małe części należy przechowywać poza zasięgiem dzieci i zwierzat. Nie wkładać ich do ust.

Bezprzewodowy adapter USB może się nagrzewać, a zatem, aby uniknąć poparzeń, należy odłączyć przewód zasilający projektora na 10 minut zanim będzie można go dotknąć.

## Podłaczanie zasilania

- Umieść wtvczke kabla zasilania w AC (wejście zasilania pradem zmiennym) projektora.
- Włożyć wtyczke kabla do gniazda sięciowego.
- 2. Włożyc wtycznę Napie do ginamiczne zasilania, kontrolka POWER/STATUS1 włączy sie stałym światłem w kolorze pomarańczowym.

Należy pamiętać, że w przypadku korzystania z funkcji BEZ. WŁĄCZ. WŁ., podłącze zasilania spowoduje właczenie projektora. Kiedy funkcja AUT.WŁĄC.WŁ. jest aktywna, a projektor otrzymuje sygnał wejściowy, zostanie uruchomiony po podłączeniu do źródła zasilania.

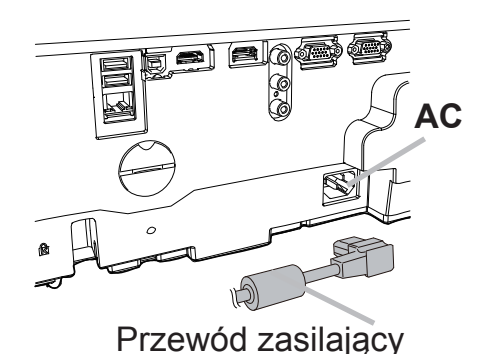

**AZAGROŻENIE** ▶ Zachowaj szczególna ostrożność podczas przyłaczania kabla sieciowego, ponieważ niewłaściwe lub błędne połączenia mogą doprowadzić do pożaru i/lub porażenia prądem.

- · Nie dotykaj przewodu zasilającego wilgotną ręką.
- · Wykorzystuj jedynie kabel zasilania dostarczony z projektorem. Jeśli uległ on uszkodzeniu, porozum się z dystrybutorem w celu otrzymania nowego kabla. Nigdy nie modyfikuj kabla zasilania.
- · Podłaczaj wtyczki przewodów zasilania do gniazd, których napiecie jest dopasowane do przewodu zasilającego. Gniazdo zasilające powinno znajdować sie blisko projektora i powinno być łatwodostępne. Celem całkowitego odłączenia projektora, wyjmij kabel zasilania sieciowego.
- Nie podłączać zasilania do wielu urządzeń. Może to być przyczyną przeciążenia gniazdka zasilania, poluzowania połaczenia lub pożaru, porażenia pradem badź innych wypadków.
- · Odpowiednim przewodem zasilania (w zestawie) połącz gniazdo uziemienia wejścia pradu przemiennego (AC) tego urządzenia z gniązdem uziemienia budynku. UWAGA ► Produkt jest ponadto zaprojektowany do działania w sieciach niskiego napiecia IT z napieciem miedzyfazowym od 220 do 240 V.

## Mocowanie kabli

Do mocowania kabla użyj dostarczonej opaski kablowej.

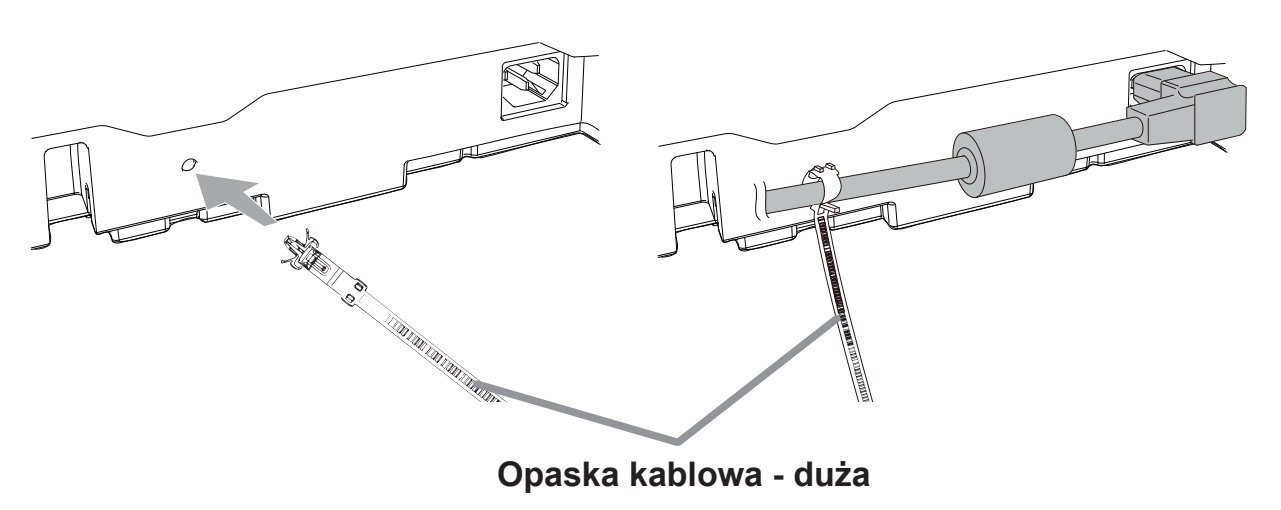

## Włączanie zasilania

- Upewnij sie, ze przewód zasilający jest porządnie i właściwie podłaczony do  $\mathbf 1$ projektora I do gniazdka sieciowego.
- 2. Upewnić się, że wskaźnik POWER/ **STATUS1** świeci się stałym pomarańczowym światłem. Nastepnie zdjąć osłonę obiektywu.
- 3. Naciśnij przycisk STANDBY/ON na projektorze lub pilocie.

Źródło światła projekcji właczy się i wskaźnik POWER/STATUS1 zacznie migać na zielono. Po całkowitym wyłączeniu zasilania wskaźnik przestanie migać i będzie świecił ciągłym zielonym światłem.

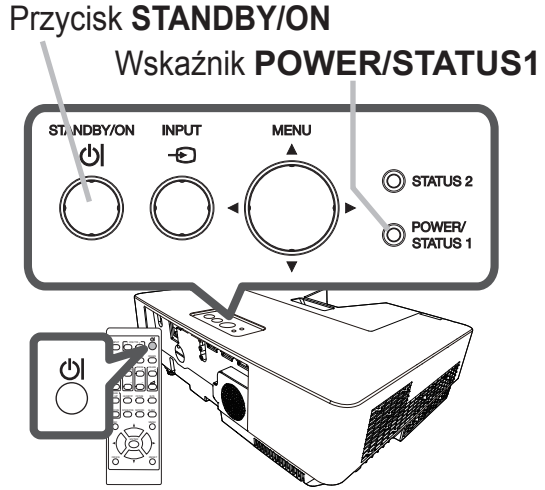

**AZAGROŻENIE** ▶ Po włączeniu zasilania projektora emitowane jest silne światło. W czasie, gdy włączona jest lampa nie wolno zaglądać w obiektyw lub w otwory na projektorze, ponieważ wiązka projekcyjna może spowodować problemy z oczami.

**UWAGA** • Należy włączyć projektor przed podłączeniem innych urządzeń. · Projektor posiada funkcję BEZ. WŁĄCZ. WŁ., która umożliwia automatyczne włączanie projektora. Dalsze szczegóły zamieszczono w dokumencie "Poradnik" eksploatacji". (LA)

## Regulacja podnośnika projektora

<Przednia nóżka>

Wydłużenie lub skrócenie stopki powoduje zmianę pozycji projekcji i kąta projekcji. Aby wyregulować długość stopki, należy ją obrócić.

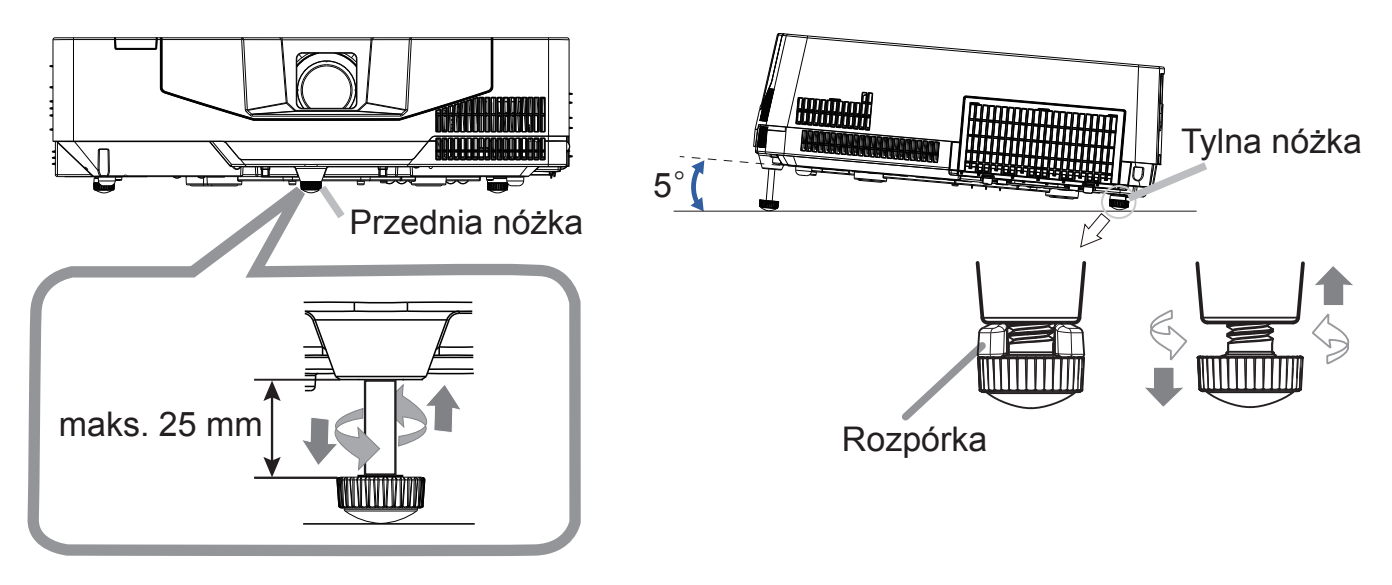

**△ZAGROŻENIE ▶ Nie wolno wydłużać stopki powyżej 25 mm. Stopka** po przekroczeniu tego limitu może odpaść i spowodować upadek projektora prowadząc do obrażeń fizycznych lub zniszczenia projektora. **△OSTRZEŻENIE ▶ Nie należy ustawiać projektora jeżeli nachylenie** powierzchni przekracza 5 stopni. Ustawienie projektora na powierzchni przekraczającej ten limit może prowadzić do wadliwego działania i skrócenia okresu użytkowania projektora.

### <Tylna nóżka>

Jeśli powierzchnia, na której ma być umieszczony projektor, jest lekko pochylona w prawą lub lewą stronę, posłuż się regulacją tylnej nóżki podnośnika w celu uzyskania horyzontalnej pozycji projektora. Podczas przygotowywania wysyłki na tylnej nóżce regulacyjnej montowana jest rozpórka, a projektor jest gotowy do użycia. Jeśli to konieczne, należy zdjąć rozpórki i ręcznie obracać nóżkę, aby dokładnie wyregulować położenie projektora.

**△ZAGROŻENIE** ▶ Rozpórkę przechowywać poza zasięgiem dzieci i zwierząt domowych. Uważąć, aby nie połkneły rozpórki. W razie połkniecia, należy skontaktować się jak najprędzej z lekarzem w celu uzyskania pomocy.

**UWAGA** • Po wyregulowaniu wysokości nóżek można przywrócić ich stan fabryczny, z rozpórkami. Zaleca się, aby podczas zmiany ustawienia projektora zachować rozpórkę do ponownego użycia.

# Wyświetlanie obrazu

- Uaktywnii twoie źródło sygnału. Włacz 1 źródło sygnału i spowoduj wysłanie sygnału do projektora.
- $2_{\cdot}$ Nacisnąć przycisk **INPUT** na projektorze lub pilocie. Wybrać wymagane wejście z wyświetlanej listy wejść.
- 3. W celu ustawienia głośności wykorzystać przycisk VOLUME+/VOLUME-. W celu wygaszenia dźwięku projektora, należy nacisnąć przycisk MUTE na pilocie.
- Nacisnij przycisk ASPECT na pilocie. 4 Za każdym naciśnięciem przycisku nastepuje przełaczenie trybu współczynnika w kolejności.
- 5. Użyj pierścienia regulatora ZOOM w celu dostosowania rozmiaru ekranu.
- 6. Użyj pierścienia regulatora **FOCUS** w celu wyregulowania ostrości obrazu.

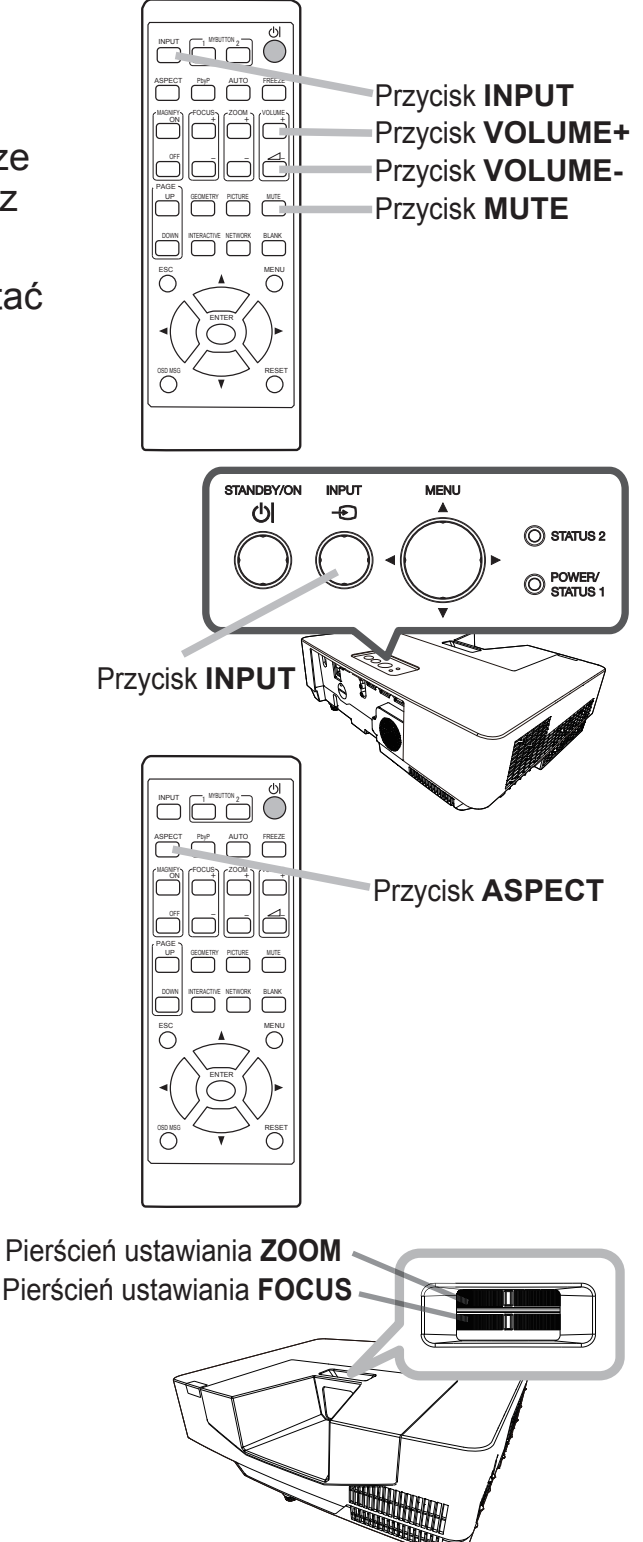

**AZAGROŻENIE** ▶ Jeżeli chcesz, aby ekran był wygaszony, gdy źródło światła jest włączone, użyj funkcji PUSTY EKRAN. (patrz Poradnik eksploatacji (1) Wykonywanie innych działań może prowadzić do uszkodzenia projektora. Zablokowanie wiązki przez przeszkodę powoduje wysoką temperaturę i może spowodować pożar lub dym.

(ciag dalszy na nastepnej stronie)

**UWAGA** · Przycisk ASPECT nie działa w przypadku braku odpowiedniego svgnału wejścia.

- Dalsze szczegóły zamieszczono w dokumencie "Poradnik eksploatacji". (41)
- Podczas wykonywania operacji mogą występować pewne zakłócenia i ekran
- może przez chwile migotać. Nie jest to usterka.

## **Wyłączanie zasilania**

- Naciśnij przycisk STANDBY/ON na projektorze lub pilocie. Na ekranie przez około 5 sekund zostanie wyświetlonawiadomość "Wyłączyć?".
- 2. Nacisnąć ponownie przycisk STANDBY/ ON podczas wyświetlania komunikatu. Źródło światła zgaśnie, a wskaźnik **POWER/STATUS1** zacznie migać na pomarańczowo. Po ochłodzeniu źródła światła wskaźnik POWER/STATUS1 przestanie migać i będzie świecić w sposób ciagły na pomarańczowo.

Przycisk STANDBY/ON Wskaźnik POWER/STATUS1

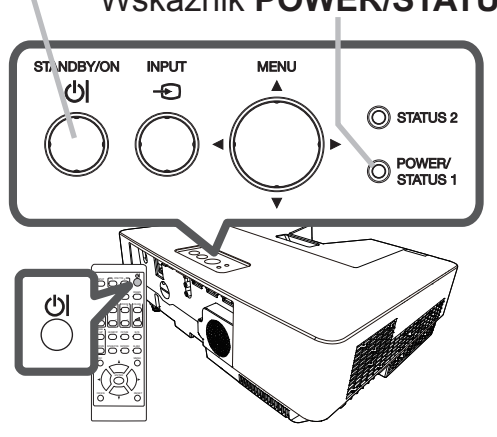

3. Nałożyć pokrywę obiektywu, po włączeniu się kontrolki POWER/STATUS1 stałym światłem w kolorze pomarańczowym.

**∆ZAGROŻENIE** ▶ Nie dotykać miejsc wokół otworów wentylacyjnych wylotowych podczas pracy projektora lub zaraz po jej zakończeniu, gdyż miejsca te są bardzo gorące.

▶ Usungć kabel zasilania w celu całkowitego oddzielenia. Gniazdko zasilania powinno znajdować się blisko projektora i być łatwo dostępne.

ZAWIADOMIENIE · Należy wyłączyć projektor po wyłączeniu wszystkich podłaczonych urzadzeń.

· Projektor posiada funkcję AUTO. WŁĄCZ. WYŁ., która umożliwia automatyczne wyłączenie projektora. Więcej informacji znajduje się w dokumencie "Poradnik eksploatacji". (Lateral)

## Czyszczenie oraz wymiana filtra powietrza

Regularnie kontroluj i czyść filtr powietrza. Jeśli wskaźniki lub komunikat ponaglają cię do oczyszczenia filtra powietrza, zrób to jak najszybciej. Ponadto, po wewnętrznej stronie osłony filtra zamocowano dodatkowy filtr. Jeśli jeden z filtrów zostanie uszkodzony lub bardzo zanieczyszczony, należy wymienić cały zestaw filtra na nowy. Zestaw filtra należy nabyć u tego samego sprzedawcy, u którego kupiono projektor. Przy zakupie podać numer typu urządzenia.

### **Numer typu: UX43251 (Zestaw filtra)**

- Wyłączyć projektor oraz odłączyć kabel zasilania.
- 1. Vyvauksy projektor dostatecznie ostygł.
- Użyć odkurzacz do oczyszczenia osłony filtra i
- 2. Uzyc vuruizada de caracteria.<br>2. przyległych do niej powierzchni.
- Chwyć i podnieś do góry uchwyty osłony filtra, aby go  $3. <sup>U</sup>1. <sup>IV</sup>2. <sup>U</sup>2. <sup>U</sup>2.$
- Pociągnąć w górę uchwyt zespołu filtra i odłączyć Z. Pociągnąc w gorę domyczeszczenie zespół filtra.
- Użyć odkurzacza do oczyszczenia otworu
- 5. Użyć odkurzacza do odzyszczenia conceptierze byliczenii zestawu filtra.
- Za pomoca odkurzacza oczyścić wnetrza obydwu 6. Za pomocą poworzącza pozycze mięciele lub<br>6. części zespołu filtra. Jeśli filtry są uszkodzone lub mocno zabrudzone, należy zastąpić je nowymi.
- Założyć zespół filtra z powrotem do projektora. 7
- 8. Włóż osłonę filtra z powrotem do projektora.
- Włączyć projektor i zresetować licznik czasu pracy filtra 9. przy użyciu elementu LICZ. FILTRA w ramach menu **MENU PODST.**

(1) Nacisnąć przycisk MENU w celu wyświetlenia menu.

- (2) Umieścić kursor na pozycji "LICZ. FILTRA" przy użyciu przycisków ▲/▼, nastepnie nacisnać przycisk ►. Pojawi się okno dialogowe.
- (3) Nacisnąć przycisk ►, by wybrać "W PORZADKU" w oknie dialogu. Umożliwia to zresetowanie licznika czasu pracy filtra powietrza.

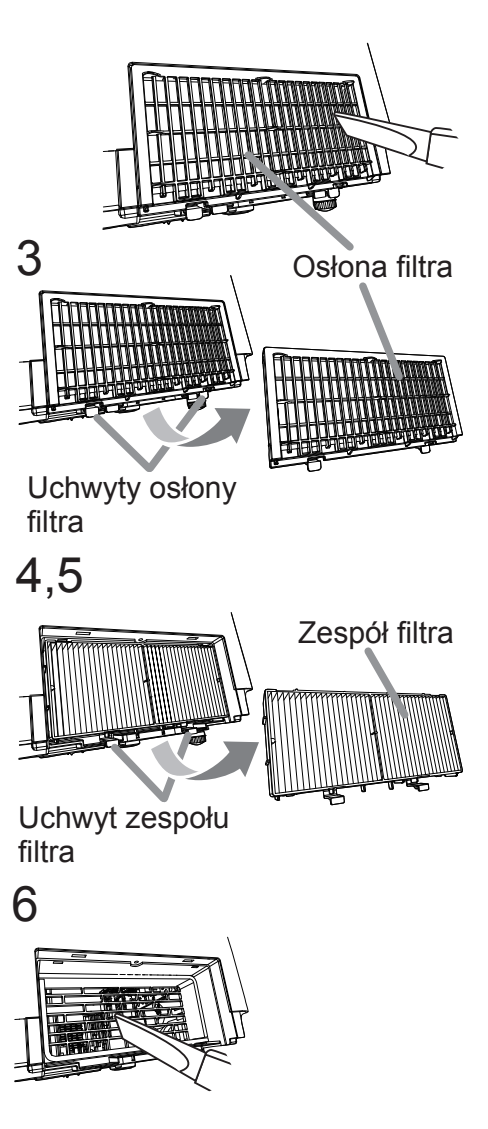

**△ZAGROŻENIE ▶ Przed czyszczeniem filtra powietrza należy odłączyć** kabel zasilania, następnie pozwolić na odpowiednie ochłodzenie projektora. ► Używaj tylko filtra określonego typu. Nie używaj projektora wtedy, gdy usunięto z niego filtr lub osłonę filtra. Takie czynności grożą wywołaniem pożaru lub uszkodzeniem projektora. Regularnie kontroluj i czyść filtr powietrza. Jeśli filtr jest zatkany kurzem itp. temperatura wewnątrz projektora wzrasta i może to spowodować pożar, oparzenie użytkowników lub nieprawidłowe funkcjonowanie projektora.

**UWAGA** • Resetuj licznik filtra tylko po jego oczyszczeniu lub wymianie na nowy, dla uzyskania prawidłowych wskaźników na temat uzytkowania filtra. • Projektor może wyswietlić komunikat taki jak np. "SPRAWDŹ WENTYLACJE" lub wyłączyć się w celu zabezpieczenia przed przegrzaniem wnętrza urządzenia.

## Wkładanie lub wymiana baterii zegara wewnętrznego

Produkt ma zegar wewnętrzny. W przypadku korzystania z funkcji wymagającej wewnętrznego zegara (La "Planowanie zdarzeń" w dokumencie Poradnik pracy w sieci), zamontuj nową baterię. Wymienić baterię, gdy wewnętrzny zegar zaczynie działać nieprawidłowo.

Zastosuj baterie nastepującego typu i wykonaj poniższe czynności. MAXELL, numer części CR2032 lub CR2032H

- Wyłącz projektor i wyjmij z gniazdka wtyczkę
- rryiquz projenter englisi, ve przewodu zasilającego. Zaczekaj aż projektor wystarczająco ostygnie.
- Obrócić pokrywe baterii całkowicie w lewo
- 2. UDFOCIC puri ywę Dalum Danwentecz<br>korzystając z monety lub podobnego przedmiotu i podnieść pokrywę w celu jej zdjęcia.
- 3. Aby wyjąć baterię, podważyć starą, używając płaskiego śrubokręta lub podobnego przedmiotu. Nie wolno używać żadnych metalowych narzędzi. Podczas podważania przytrzymaj delikatnie baterie palcem, aby nie wyskoczyła z oprawy.
- Zamontuj nową baterię na swoim miejscu. Umieść  $\overline{4}$ . baterie pod plastikowym zakleszczeniem i wepchnij ją do oprawy, aż zatrzaśnie się we właściwym położeniu.
- Założyć pokrywę baterii na miejsce, obrócić ją w 5. prawo za pomocą monety, celem zamocowania.

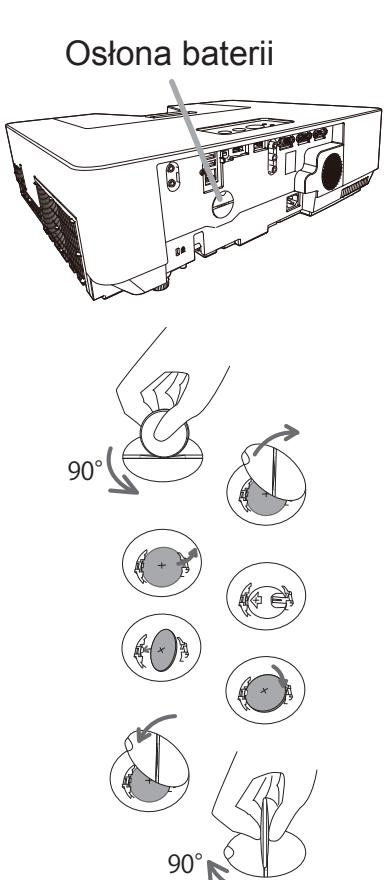

△ ZAGROŻENIE ▶ Baterie należy zawsze obsługiwać z zachowaniem ostrożności i używać je w sposób zalecany. Nieprawidłowe obchodzenie się z baterią może spowodować jej wybuch. Nie ładować, nie demontować ani nie wrzucać do ognia. Ponadto, niewłaściwe użycie może doprowadzić do pęknięcia lub wycieku, co może spowodować pożar, obrażenia ciała i / lub zanieczyszczenia najbliższego środowiska. · Upewnić się, co do zastosowania właściwych baterii.

· Podczas wkładania baterii należy upewnić się, co do prawidłowego ustawienia względem biegunów dodatniego i ujemnego.

· Przechowywać baterie z dala od dzieci i zwierząt domowych. W razie połknięcia baterii, należy skontaktować się jak najprędzej z lekarzem w celu udzielenia pomocy. · Nie wolno powodować zwarcia ani lutować baterii..

· Nie dopuszczać do kontaktu baterii z ogniem lub wodą. Przechowywać baterie w ciemnym, chłodnym i suchym miejscu.

· W razie zauważenia wycieku z baterii, wytrzyj mokre miejsce oraz wymień baterię. Jeżeli biały osad dostanie się na skórę lub ubranie, spłukać to miejsce natychmiast wodą.

· Przy wyrzucaniu baterii postępować zgodnie z miejscowymi przepisami.

## Specyfikacja

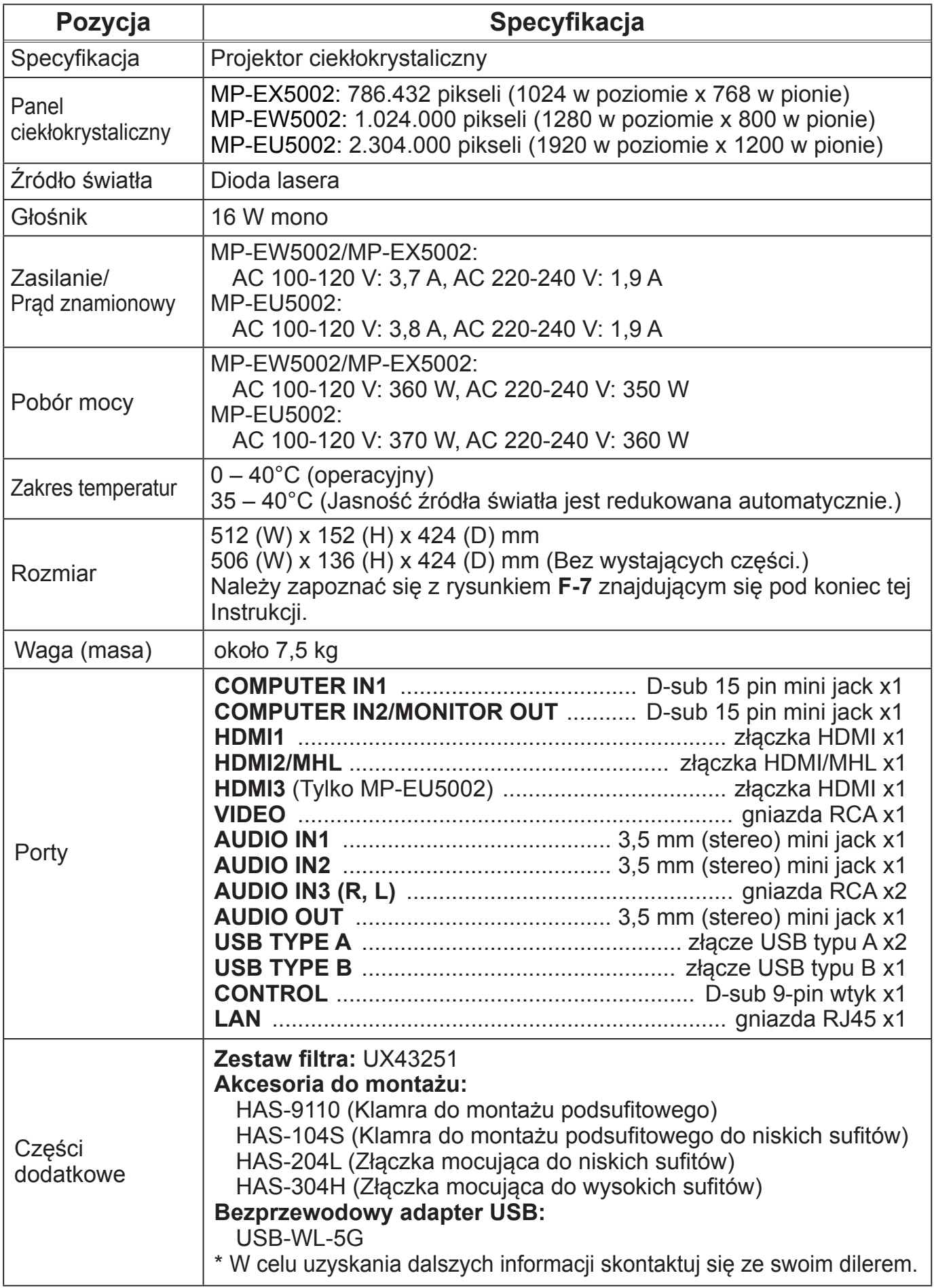

### Rozwiązywanie problemów - Serwis gwarancyjny i pogwarancyjny

W sytuacjach alarmowych (wydobywanie się dymu, dziwny zapach lub nadmierny odgłos) natychmiast przerwij użytkowanie projektora.

W przypadku innych kłopotów zapoznaj się najpierw z wyjaśnieniami w rozdziale "Rozwiązywanie problemów" podręcznika Poradnik eksploatacji i Poradnik pracy w sieci, i wykonaj sugerowane tam czynności.

Jeśli nie rozwiąże to problemu, skontaktuj się ze sprzedawcą lub firmą serwisową. Udzielą oni odpowiednich informacji.

Nainowsze informacie na temat tego produktu znajdziesz na naszej stronie internetowei.

**UWAGA** • Informacje podane w tym podręczniku mogą ulec zmianie bez uprzedzenia.

• Zamieszczone w tei instrukcii ilustracie pełnia tylko role orientacyina. Moga nieco odbiegać od wyglądu nabytego projektora.

· Producent nie ponosi odpowiedzialności za ewentualne błędy w podręczniku.

• Powielanie, przesyłanie lub inne wykorzystanie tego dokumentu lub jego treści nie jest dozwolone bez wyraźnej pisemnej zgody.

### Rok i miesiąc produkcji

Rok i miesiac produkcji tego projektora sa w nastepujący sposób pokazane w numerze seryjnym umieszczonym na tabliczce znamionowej projektora.

#### Przykład: F 8 C x 0 0 0 0 1

L Miesiąc produkcji: A = Styczńia, B = Lutego, ... L = Grudnia. -Rok produkcii:  $8 = 2018$ ,  $9 = 2019$ ,  $0 = 2020$ , ...

### Umowa licencyjna użytkownika końcowego oprogramowania produktu

Oprogramowanie produktu składa się z pewnej liczby niezależnych modułów oprogramowania a każdy z takich modułów jest objety naszym prawem autorskim lub prawem autorskim strony trzeciej. Produkt korzysta również z modułów oprogramowania, które stworzyliśmy i/lub wyprodukowaliśmy. Każde takie oprogramowanie oraz powiązane elementy włączając, ale nie ograniczając sie do, dokumentacji oprogramowania, objete jest prawem autorskim i prawami własności intelektualnej.

Powyższe prawa są chronione prawem autorskim i innymi mającymi zastosowanie prawami. Ponadto produkt korzysta z bezpłatnych modułów oprogramowania licencjonowanych na zasadzie GNU General Public License Version 2 i GNU Lesser General Public License Version 2.1 ustanowionych przez Free Software Foundation, Inc. (U.S.) lub porozumień licencyjnych dla poszczególnych programów.

Umowy licencyjne dla takich modułów oprogramowania oraz innego oprogramowania można znaleźć na naszej stronie internetowej. (41)

Pytania dotyczące licencjowanego oprogramowania można kierować do swojego sprzedawcy. Szczegóły warunków licencji oraz podobne informacje dotyczące umów licencyjnych dla każdego oprogramowania można znaleźć na stronach internetowych. (Ponieważ następujące umowy licencyjne zostały sporządzone prze strony trzecie, pozostają w oryginalnym języku angielskim.)

Ponieważ ten program (moduł oprogramowania) jest na bezpłatnej licencji, dostarczany jest bez żadnych gwarancji, jasno wyrażonych lub implikowanych, w pełnym zakresie dopuszczonym prawem. Nie bierzemy zadnej odpowiedzialności ani nie rekompensujemy zadnych strat (właczając ale nie ograniczając się do utraty danych, utraty precyzji lub utraty kompatybilności pomiedzy innymi programami) spowodowanych przez rzeczone oprogramowanie i/lub wykorzystanie rzeczonego oprogramowania w zakresie dopuszczonym przez mające zastosowanie prawo.

#### Informacja o znakach towarowych

- Microsoft®, Internet Explorer® i Windows® są zastrzeżonymi znakami towarowymi firmy Microsoft Corporation w U.S. i/lub w innych krajach.
- HDMI, logo HDMI oraz High-Definition Multimedia Interface sa znakami towarowymi lub zarejestrowanymi znakami towarowymi firmy HDMI Licensing LLC. W USA i innych krajach.
- Blu-ray Disc<sup>TM</sup> i Blu-ray<sup>TM</sup> sa znakami towarowymi Blu-ray Disc Association.

• MHL<sup>®</sup>, logo MHL logo i Mobile High-Definition Link sa znakami towarowymi lub zarejestrowanymi znakami towarowymi MHL, LLC w Stanach Zjednoczonych i innych krajach. Wszelkie inne znaki towarowe pozostaja własnościa odnośnych korporacji i firm.